Conselho de Arquitetura e Urbanismo do Brasil – CAU/BR **ELEIÇÕES DO CAU** 2023

## TUTORIAL**JUSTIFICATIVA** COMO JUSTIFICAR A FALTA À VOTAÇÃO

# **JUSTIFICATIVA**

Esse tutorial apresenta os passos para justificar a falta à votação, conforme [Resolução](https://transparencia.caubr.gov.br/resolucao179/) Nº 179/2019 e suas alterações.

#### **QUANDO E ONDE É POSSÍVEL JUSTIFICAR?**

O eleitor que não votou poderá justificar a falta à votação por meio do SICCAU até 31 de dezembro de 2023.

#### **QUEM PODE CADASTRAR UMA JUSTIFICATIVA?**

Arquitetos e Urbanistas que compunham o Colégio Eleitoral e não votaram nos dias 16 e17 de outubro de 2023.

### **É NECESSÁRIO APRESENTAR ALGUM DOCUMENTO?**

Não serão exigidos atestados, declarações ou qualquer documento.

O tutorial apresentará a seção:

• Como Justificar a Falta à Votação.

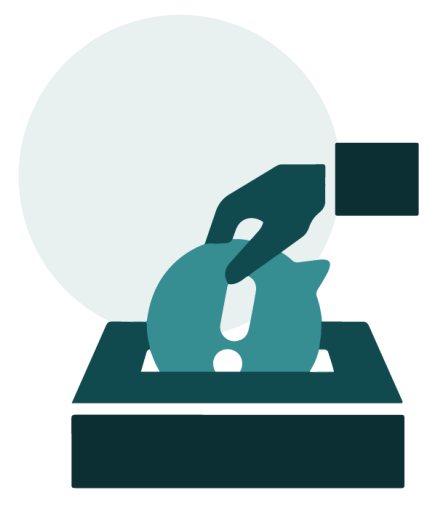

### COMO JUSTIFICAR A FALTA À VOTAÇÃO PASSO A PASSO

## **COMO FAZER**

Para apresentar justificativa a falta à votação, o Arquiteto e Urbanista deve estar logado no seu ambiente do SICCAU e seguir os seguintes passos:

Na página inicial do SICCAU, insira seus dados nos campos **CPF** e **Senha**.

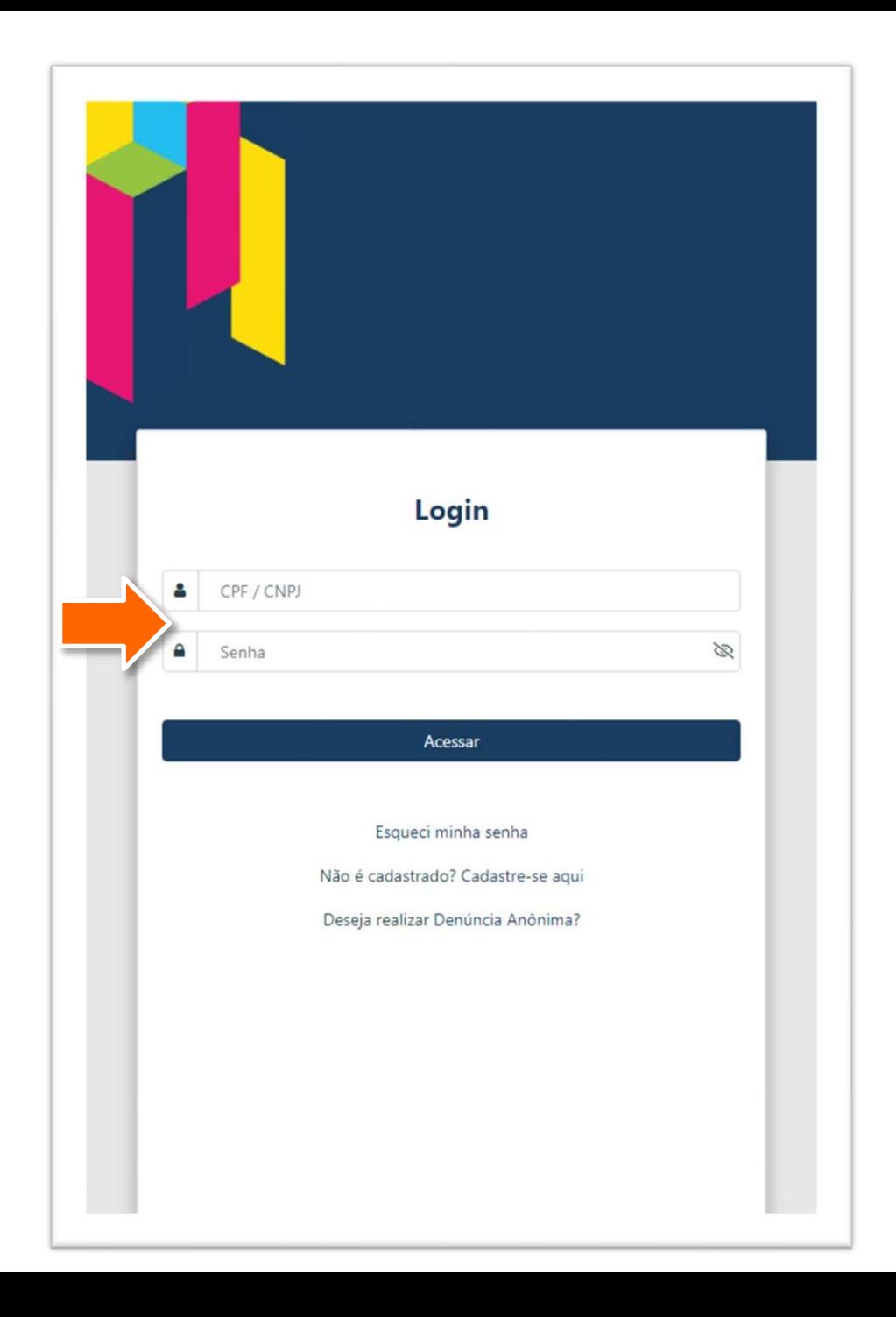

## **COMO FAZER**

Ao entrar no ambiente profissional, clique em **SICCAU** e em seguida, em AVISOS

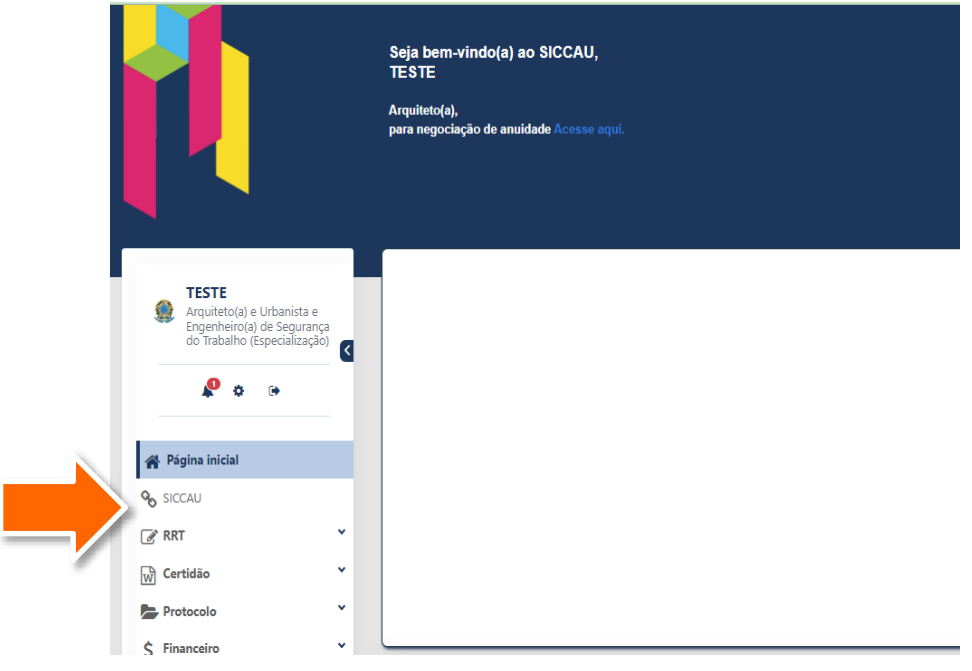

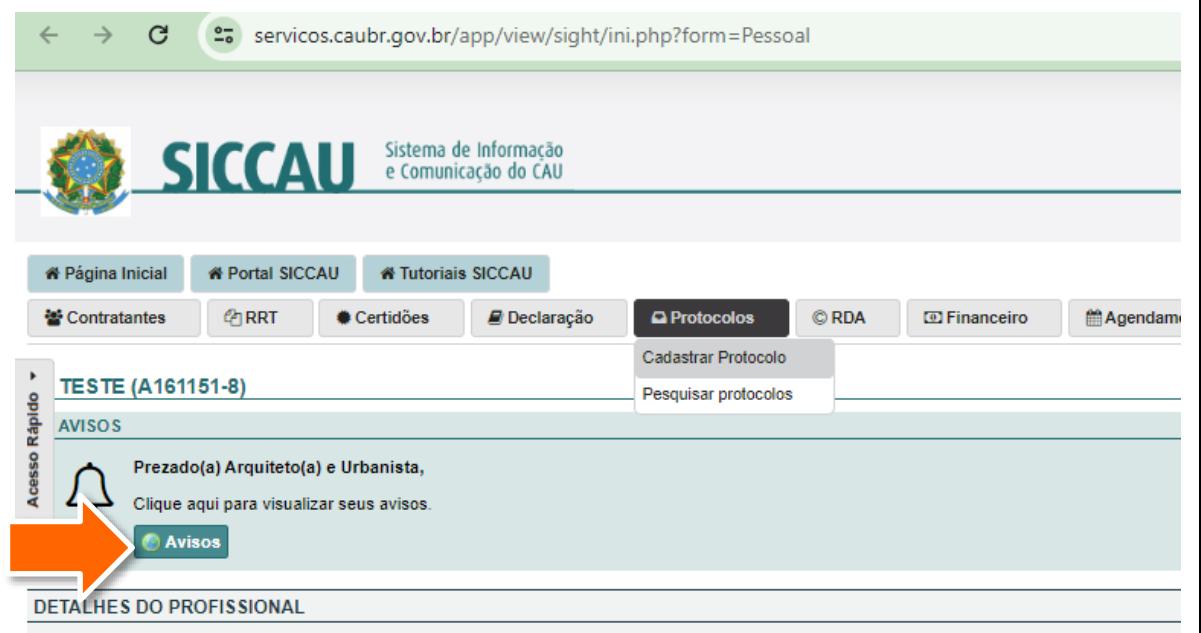

Desirtes Magineal: CAU all A404464-0

## **COMO FAZER**

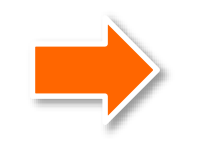

Ao entrar no ambiente profissional, para os que faziam parte do Colégio Eleitoral e não votaram no dia da Eleição, aparecerá a mensagem abaixo. Para justificar falta à votação, clique no botão **Justificar**.

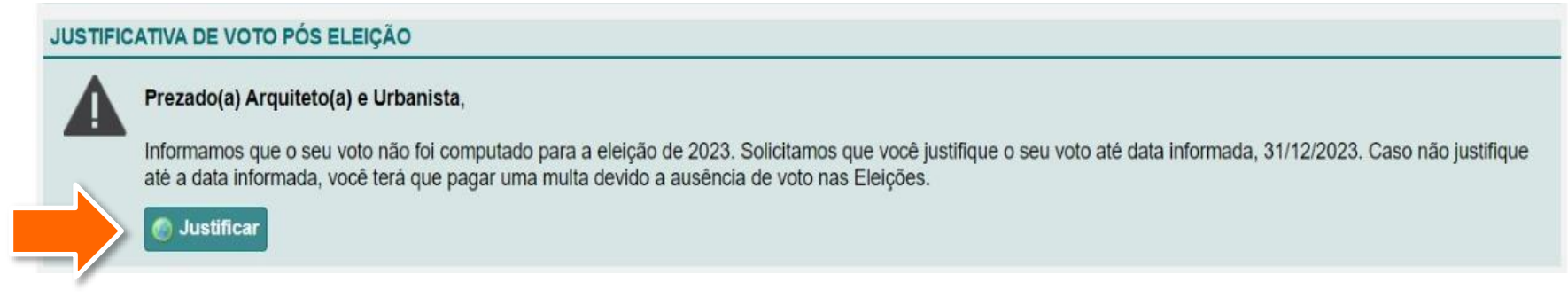

O sistema exibirá a tela de confirmação abaixo. Clique em **Sim**.

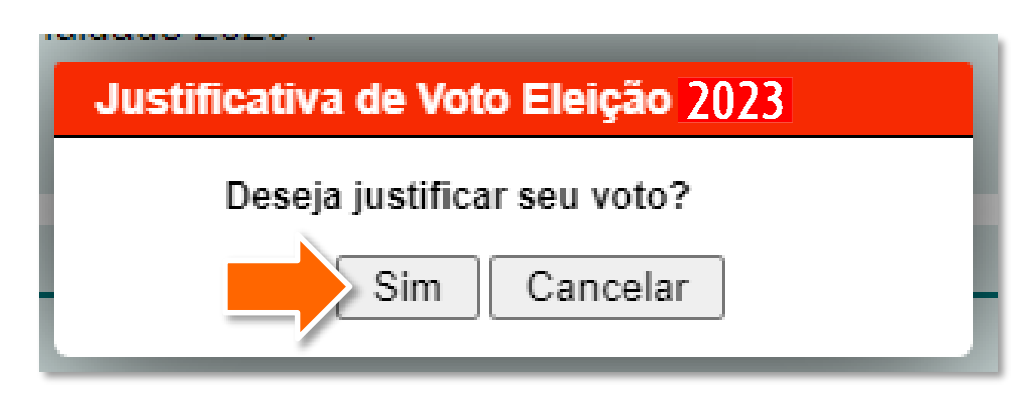

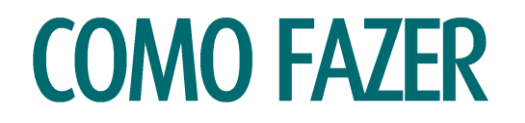

A seguinte mensagem aparecerá na tela confirmando que o procedimento foi realizado.4

### **Sucesso!**

O procedimento foi realizado com sucesso.

Aguarde, você será redirecionado

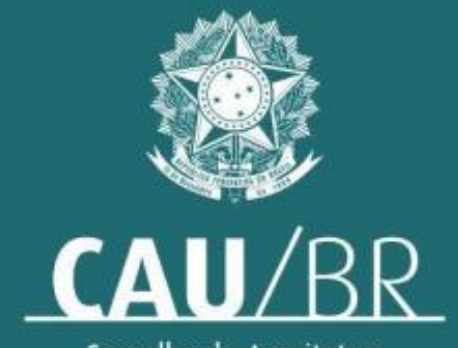

Conselho de Arquitetura<br>e Urbanismo do Brasil